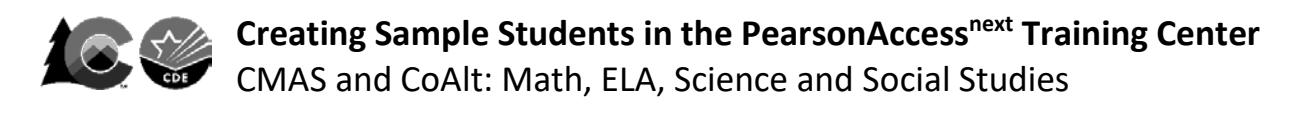

**Districts and schools may use the PearsonAccessnext Training Center to perform infrastructure trials (CMAS Site Readiness), interact with the PearsonAccessnext User Interface prior to testing, administer practice tests, and demonstrate CoAlt score entry through a secure environment using auto-generated sample student information.**

### **To create sample students within the Training Center:**

- **1.** Log in to the Training Center. (Training Center screens have a **BROWN** background, not blue.)
	- <https://trng-co.pearsonaccessnext.com/>

**2.** Select the appropriate administration from the administration drop-down at the top of the screen.

# **Colorado > Current School Year** *or* **Site Readiness > CMAS** *or* **CoAlt**

#### **3.** On the home page, click **Setup**; select **Students** from menu.

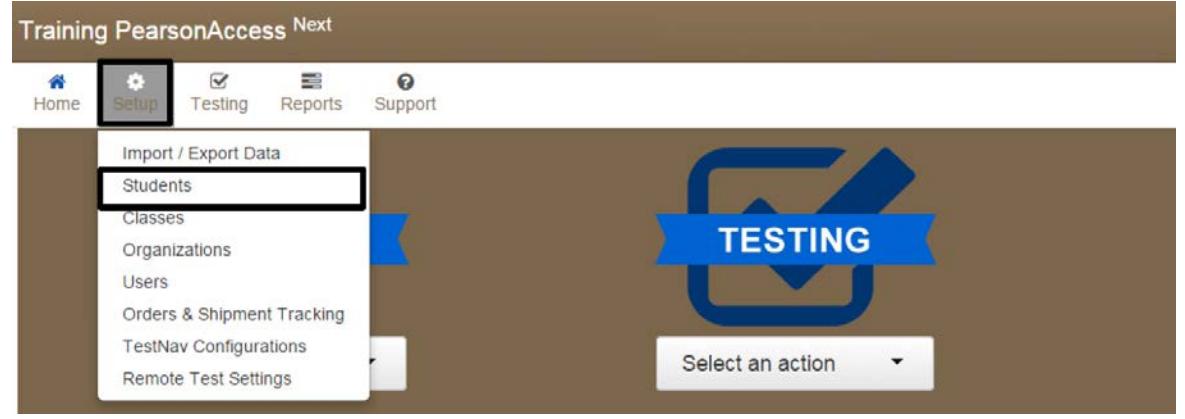

**4.** Next, select **Generate Sample Students** from Tasks menu; click **Start** to continue.

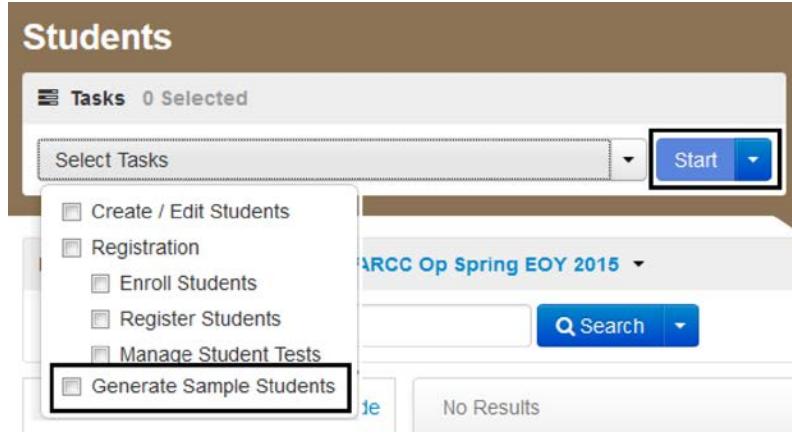

## **5.** Complete the following fields:

- **Organization:** Select your school/organization.
- **Class:** Add an Existing Class Name or you may choose to create a new class. Classes are useful for adding large numbers of students to a session at once.
- **Grade Level When Assessed**
- **Test:** Select one of the tests available from the drop-down menu.
- **Test Format:** Select **Online** for CBT, **Paper** for PBT, or **Alternate** for CoAlt.
- **Number of Students:** Input a number between 1 and 99.

# **Generate Sample Students**

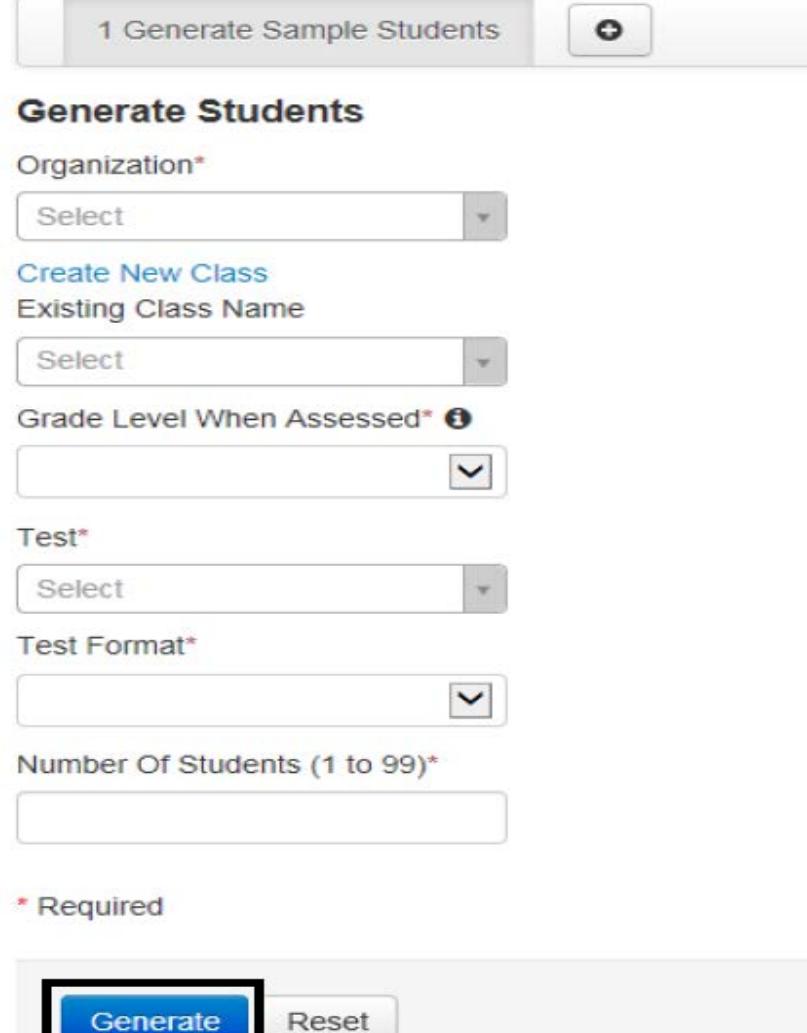

**6.** Click **Generate.**

**7.** A confirmation screen appears once the sample students are created.

- Add sample CMAS CBT students into sample online test sessions to administer CPRs in the **CMAS** administration for the **current school year**.
- Assign Test Examiners to sample CoAlt students to practice/demonstrate CoAlt score entry in the **CoAlt: Science and Social Studies** administration for the **current school year**.
- Assign sample student records in the **Site Readiness** administration to Site Readiness forms to complete an CMAS infrastructure trial (not for student use).